# **תרגיל: טוהר הבחינות**

# **מה נלמד בתרגיל הזה?**

מה זה הפניה מקובעת (סטטית) והפניה יחסית? מה קורה להן כשמעתיקים נתונים?

# **לפני התרגיל**

צפו בסרטון [הזה.](https://youtu.be/iudfoLuUuTk)

## **הפניה יחסית )דינמית(**

פתחו את הקובץ xlsx.children.

בגיליון הראשון )info )יש נתוני גיל וגובה של ילדים, וגובה ההורים שלהם.

בעמודה B רשום גיל הילד.ה בחודשים. בעמודה C אמור להיות הגיל בשנים. הנוסחה לחישוב פשוטה: צריך לקחת את הגיל בחודשים, ולחלק אותו ב.12-

רשמנו את הנוסחה הנכונה בתא 2C. בדקו אותה!

- 1. רשמו את הנוסחה המתאימה בתא C3. מהי? (הנוסחה הנכונה: בגיליון info-solution)
- .2 זה יהיה קצת מעייף להקליד את הנוסחה לכל העמודה הזאת. בואו ננסה להעתיק. העתיקו את תא 2C )עמדו עליו ולחצו C+Ctrl), והדביקו אותו בתא 4C( V+ctrl).

איזה כיף לנו! הנוסחה הועתקה בדיוק כמו שרצינו. אקסל היה מספיק חכם כדי לעדכן בעצמו את מספרי השורות.

איך הוא כזה גאון? כי בנוסחה בתא 2C( 2/12B)=, ההפניה אל 2B היא **הפניה יחסית** )לפעמים קוראים לזה גם ״הפניה משתנה״(. זה אומר שאם נעתיק אותה לתא אחר, אקסל יעדכן את ההפניה כך שישמור על המיקום היחסי בין שני התאים )במקרה זה: ״אחד שמאלה מהתא בו רשומה הנוסחה״(.

.3 היחסיות של ההפניה עובדת רק אם מעתיקים התא כולו, לא אם מעתיקים את **התוכן** שלו.

בואו ננסה: עמדו על תא 2C, והעתיקו את התוכן שלו **מתוך שורת הנוסחה**. כלומר, סמנו את הנוסחה כולה בשורת הנוסחה, ולחצו C+Ctrl:

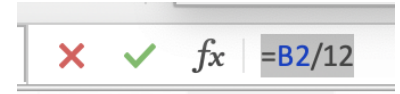

עכשיו הדביקו את זה בתא 4C. מה יצא?

- 4. איך נעתיק את הנוסחה לכל התאים בעמודה הזאת? יש 2 דרכים (נסו את שתיהן):
	- א. מעתיקים את תא 2C, מסמנים את כל התאים בעמודה, ולוחצים V+ctrl
- ב. עומדים על תא 2C, מזהים את הנקודה בפינה השמאלית-תחתונה שלו )ראו בתמונה. כשהעכבר מעליה, הוא משנה את הצורה שלו להיות ״+״(, וגוררים את ה+ הזה על לתחתית העמודה.

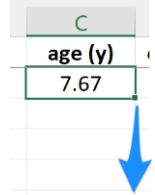

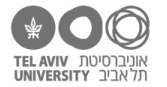

 אקסל יודע לעשות עוד כל מיני דברים כשגוררים את התא באופן זה בעזרת ״+״. למשל, סמנו את התאים התחתונים בעמודת ID (לפחות 2 תאים), זהו את הנקודה בפינה, וגררו אותה כמה שורות למטה:

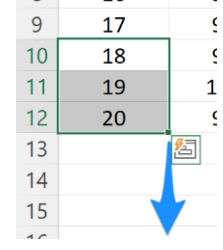

זה עובד גם עם ערכים מספריים בקפיצות (למשל אילו היה רשום 2,4,6 אקסל היה ממשיך את הסדרה), ואפילו עם טקסט ומספרים מעורבבים (... ,a1, a2). נסו לבד.

.5 עכשיו נכתוב לבד נוסחה עם הפניה יחסית. עמודה D היא גובה הילד, רשום באינצ׳ים )אולי כי הנתונים הגיעו מארה״ב(. בעמודה G אנחנו רוצים לרשום את גובה הילד בסנטימטרים. כדי לקבל את הגובה בס״מ, צריך לקחת את הגובה באינץ׳ ולהכפיל אותו ב.2.54- כתבו את הנוסחה המתאימה בתא 2G.

)הנוסחה הנכונה: בגיליון solution-info)

- .6 העתיקו את הנוסחה לכל עמודה G.
- .7 העתיקו אותה גם לעמודות I ,H: סמנו את כל התאים בעמודה G( לא כולל הכותרת(, והעתיקו )C-ctrl). עכשיו סמנו את התאים 2I 2,H, והדביקו.
- שימו לב שההפניה היחסית התעדכנה גם כשהעתקנו את התאים **הצידה**, לא רק כשהעתקנו למטה.

#### **הפניה מקובעת**

.8 בשאלות ,5-7 רשמנו את יחס ההמרה מאינצ׳ים לס״מ )2.54( בתור חלק מהנוסחה. עכשיו אנחנו רוצים שהוא לא יהיה רשום בתוך הנוסחאות, אלא שיהיה רשום באחד התאים בגיליון, וכל הנוסחאות יקחו את הערך הזה משם. למה זה טוב? כי זה יאפשר לנו לשנות את יחס ההמרה בקלות )למשל אם נחליט שאנחנו כבר לא רוצים את הגובה בס״מ אלא ברגל (12 = 12 אינץ׳).

כבר רשמנו את יחס ההמרה בתא 1M. בואו נתקן את הנוסחה ב2-G כך שתתייחס לערך הזה במקום לכתוב ישירות .2.54 כלומר הנוסחה תהיה 1M\*2D=

נסו להעתיק את הנוסחה לשאר התאים בעמודה G. מה קרה? למה כל העמודה מלאה אפסים?

)התשובה בעמוד הבא(

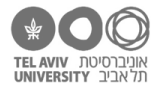

הבעיה היא שגם ההפניה לתא M1 היא יחסית. כשהעתקנו אותה לשורה הבאה, ההפניה הפכה להיות ( 2M, וכן הלאה.

.9 כדי לתקן את זה, נגיד לאקסל שאמנם ההפניה לתא 2D היא יחסית, אבל ההפניה לתא 1M היא לא יחסית אלא **הפניה מקובעת** – כזאת שלא ״תזוז״ גם אם נעתיק את התא למקום אחר. כדי להגיד את זה, במקום 1M נכתוב \$1M.\$ הסימן \$ מציין שמדובר בהפניה מקובעת.

נסו זאת, והעתיקו את הנוסחה לכל העמודה וגם לעמודות מימין לה )כמו קודם(.

)התשובות הנכונות בגיליון 2solution-info).

טיפ: כדי להפוך הפניה יחסית להפניה מקובעת, מסמנים את ההפניה )לא את כל הנוסחה אלא רק את ההפניה הרלוונטית עצמה) ולוחצים F4.

#### **איך הפניה מקובעת ויחסית עוזרת לנו בעיבוד נתונים?**

#### **דוגמה :1 חישוב ציון תקן**

בואו נראה דוגמה קצת יותר רלוונטית לתחומי העיסוק שלנו. כל אחד מהמשתתפים במחקר שלנו עשה 3 מבחנים. הציונים שלהם במבחנים האלה רשומים בגיליון results. בשורה 13 רשום הציון הממוצע של כל המשתתפים במבחן מסוים, ובשורה 14 – סטיית התקן. המשמעות המתמטית המדויקת של ״סטיית תקן״ לא מעניינת אותנו כרגע; מה שחשוב לנו שהמספר הזה משקף עד כמה הציונים באותו מבחן היו שונים זה מזה.

הציון שרשום עבור כל משתתף הוא **הציון הגולמי** שהוא קיבל במבחן. הציון הזה משקף את רמת הביצוע של המשתתף באותו מבחן, אבל הוא גם משקף את רמת הקושי של המבחן עצמו. למשל, אם נסתכל על הממוצעים אנחנו יכולים לראות שהמבחן הראשון היה כנראה יותר קל מהמבחן השני.

אנחנו רוצים לחשב גם את **הציון היחסי** של כל משתתף בכל מבחן. זהו ציון שמשקף את רמת הביצוע של המשתתף באותו מבחן, אבל לא מושפע מרמת הקושי של המבחן עצמו. למשל, אם במבחן מסוים כל המשתתפים קיבלו ציון גולמי נמוך, אבל הציון שלי היה גבוה מכולם, אז הציון היחסי שלי יהיה מספר גבוה. ולהיפך: אם כולם קיבלו ציונים גבוהים ועדיין הייתי הכי גרוע, הציון היחסי שלי יהיה מספר נמוך.

 $\frac{score-average}{state}$ יש כל מיני דרכים לחשב ציון יחסי כזה. אנחנו נשתמש בנוסחה הבאה:

score זה הציון הגולמי של המשתתף באותו מבחן; average זה ממוצע הציונים של כל המשתתפים באותו מבחן (שורה 13); ו-st.dev זו סטיית התקן של ציוני המשתתפים באותו מבחן (שורה 14).

המשמעות של הנוסחה הזאת זה באמת חשובה בשביל תרגיל האקסל. אבל בכל זאת, בשביל מי שרוצה להבין את העיקרון, ובלי להיכנס למתמטיקה (ומי שלא רוצה, אפשר לוותר על הטקסט בירוק): הרעיון הבסיסי הוא שהציונים היחסיים יהיו בסקאלה אחידה, שלא מושפעת מרמת הקושי של המבחן: לא מהציון הממוצע שלו (מבחן קל/קשה), ולא מסטיית התקן (עד כמה הציונים באותו מבחן שונים זה מזה). ולכן:

- קודם כך אנחנו מחסירים מהציון הגולמי את הממוצע של אותו מבחן. התוצאה: אם משתתף קיבל בדיוק את הציון הממוצע באותו מבחן, הציון היחסי שלו יהיה בדיוק .0 מי שקיבל ציון גבוה מהממוצע, הציון היחסי שלו יהיה חיובי, ומי שקיבל ציון נמוך מהממוצע, הציון היחסי שלו יהיה שלילי. ככל שהציון הגולמי של המשתתף רחוק יותר מהממוצע (בין אם גבוה או נמוך), הציון היחסי יהיה מספר גדול יותר חיובי או גדול יותר שלילי.
- אחרי שהחסרנו, מחלקים ב-st.dev (= סטיית התקן, ״פיזור״ הציונים באותו מבחן). הפעולה הזאת בעצם ״מבטלת״ את ההבדל בין מבחן עם ציונים יותר-מפוזרים למבחן עם ציונים פחות-מפוזרים, וגורמת לכך שהציונים היחסיים של שניהם יהיו על אותה סקאלה. למה? כי אם הציון הגולמי היה בדיוק סטיית תקן אחת מעל הממוצע, הציון היחסי יהיה 1+. אם הציון הגולמי היה בדיוק סטיית תקן אחת מתחת לממוצע, הציון היחסי יהיה 1-. בעצם הציון היחסי אומר כמה סטיות תקן המשתתף היה מעל/מתחת לממוצע.

#### לציון יחסי שחישבנו בשיטה הזאת נהוג לקרוא **ציון תקן**, ומסמנים אותו באות z.

.10 בגיליון results, בעמודה E אנחנו רוצים לכתוב את ציוני התקן של המבחן הראשון )כלומר של עמודה B), לפי הנוסחה לעיל. בתור התחלה, רשמו בתא 2E את הנוסחה המתאימה לציון z של תא 2B. בשלב זה לא נתייחס עדיין להבדל בין הפניה מקובעת להפניה יחסית – רשמו הכל בתור הפניות יחסיות.

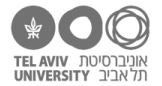

מהי הנוסחה? מה ציון z שקיבלת? )תשובה: בסוף הקובץ הזה(.

- .11 עכשיו חשבו: מבין 3 ההפניות בנוסחה, מי צריכה להיות מקובעת? מי צריכה להיות יחסית? תקנו את הנוסחה בהתאם, והעתיקו אותה לכל השורות (התשובה: בגיליון results-solution).
- .12 העתיקו את הנוסחה גם לעמודות F ו-G. כיוון שהציונים הגולמיים רשומים בעמודות צמודות )D-C-B), וגם הציונים היחסיים רשומים בעמודות צמודות )G-F-E), ההפניה היחסית תישאר תקינה אחרי ההעתקה הזאת.

# **דוגמה 2**

בגיליון summary רשומים נתונים מסוכמים של מחקר דומה, בו היו 4 קבוצות משתתפים )D-C-B-A )וכל משתתף נבחן ב4- נקודות זמן שונות )#4 #3, #2, #1,(. בטבלה הירוקה רשום הממוצע של כל קבוצה בכל נקודת זמן.

- .13 רשמו בתא 4H נוסחה שמחשבת את סכום הערכים בשורה הראשונה של הטבלה הירוקה. חשבו בעצמכן.ם כדי לבדוק שהסכום נכון.
- .14 העתיקו את הנוסחה לשאר השורות בטבלה )עדיין בעמודה H). לפני שתעתיקו, חשבו: האם השתמשתן.ם בנוסחה בהפניות מקובעות או יחסיות, והאם זה סוג ההפניה המתאים כאן?

אחרי שתעתיקו, בדקו: האם הסכומים נכונים בכל השורות?

רק אחרי זה: בדקו את הנוסחה בגיליון solution-summary( אבל עדיין אל תסתכלו על תאים אחרים בו(.

- .15 רשמו בתא 8D נוסחה שמחשבת את סכום הערכים בטור השמאלי בטבלה הירוקה. העתיקו אותה ל3- התאים האחרים בשורה 8. בדקו שהערכים נכונים, ואחרי זה השוו את הנוסחה לתשובה .summary-solution בגיליון
	- .16 בתא 8H אנחנו רוצים נוסחה שתסכם את כל הערכים בטבלה. מה הדרך הכי קצרה לעשות זאת?

השוו את התשובה לגיליון solution-summary.

.17 הטבלה הצהובה מקבילה לטבלה הירוקה, אבל כאן אנחנו רוצים שבכל תא יהיה רשום איזה אחוז הוא מהווה מתוך סך כל הערכים בטבלה. הסתכלו בגיליון solution-summary כדי לראות איך זה נראה )אבל אל תציצו עדיין על הנוסחאות בטבלה הצהובה(.

ועכשיו – לבד: קודם כל, רשמו בתא 12K את הנוסחה המתאימה כדי לחשב איזה אחוז הם הציונים של משתתפים מקבוצה A במבחן #1 מתוך כלל הציונים. כמו שעשינו קודם, בשלב זה עדיין על תחשבו על ההפניות – רק רשמו את הנוסחה המתאימה.

)התשובה: בסוף הקובץ הזה, אל תסתכלו עדיין בגיליון התשובות באקסל(

.18 העתיקו את הנוסחה הזאת בפעולה אחת לכל הטבלה הצהובה.

״בפעולה אחת״ – זאת אומרת שעומדים על תא 12K, לוחצים C+ctrl, מסמנים את כל התאים בטבלה, .ctrl+V ולוחצים

וכמובן, לפני שנעתיק, נחשוב: האם צריך לתקן בנוסחה את אחת ההפניות להיות הפניה מקובעת?

בדקו את התשובה בגיליון solution-summary.

#### **למתקדמים: הפניה חצי-מקובעת**

בוודאי שמתם.ן לב שבהפניה מקובעת, רשמנו סימן \$ גם לפני שם העמודה וגם לפני מס׳ השורה. לדוגמה, הפניה מקובעת לתא 1A – רשמנו \$1A.\$

יש סיבה לכך שרשמנו שני סימני :\$ סימן \$ לפני האות A אומר לאקסל שכשמעתיקים את התא הזה, הוא צריך ״לקבע״ את ההפניה אל עמודה A. סימן \$ לפני המספר 1 אומר לאקסל ״לקבע״ את ההפניה אל שורה .1

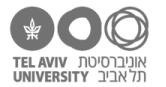

בהפניה מקובעת ״מלאה״, אנחנו מקבעים גם את העמודה וגם את השורה. אבל אפשר גם ״לקבע״ רק אחת מהן – רק את העמודה, או רק את השורה.

- .19 לדוגמה, הביטו בגיליון example-refs. אבל רגע אחד, לפני שנמשיך עם הנושא שלנו )״הפניה חצי- מקובעת״), הציצו בנוסחאות שם. איך הן עזרו לנו להכין את הגיליון הזה בקלות? (התשובה בסוף הקובץ הזה(
	- .20 בתא 1F, רשמו את הנוסחה הבאה: 1A\$=

העתיקו את הנוסחה הזאת לכל התאים בשורות 1-5 בעמודות H-F. תקבלו את התוצאה הבאה:

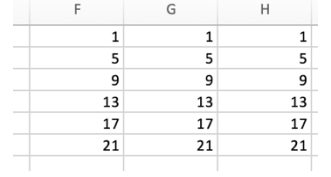

הציצו בנוסחאות כדי להבין מה קרה פה.

ההפניה למספר השורה היא הפניה יחסית. לכן, בהעתקה לשורות הבאות, אקסל מעדכן את מספר השורה בהתאם.

אבל ההפניה לעמודה A היא הפניה מקובעת. לכן, גם כשהעתקנו את הנוסחה לעמודות H,G, היא ממשיכה להפנות לעמודה A.

> .21 עכשיו נתקן את הנוסחה בתא 1F להיות \$1A=, ושוב נעתיק אותה לכל אותם תאים. זו התוצאה:

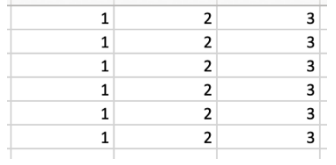

מה קרה עכשיו? (תשובה בסוף הקובץ)

.22 חזרו לגיליון results ומחקו את כל התאים שרשמנו קודם )כלומר שורות 2-12 בעמודות G-E).

רשמו נוסחה **אחת בלבד** בתא 2E. העתיקו אותה בפעולה אחת )כמו בשאלה 18( לכל התאים הרלוונטיים )שורות 2-12 בעמודות G-E), כך ששוב נקבל את התוצאות הנכונות כמו קודם.

)הפתרון בגיליון 2solution-results).

.23 חזרו לגיליון summary.

בטבלה האדומה אנחנו רוצים שיופיע, בכל תא, האחוז שמהווים הערכים של אותו תא **מתוך אותה שורה**. רשמו את הנוסחה המתאימה בתא 4K, והעתיקו אותה לכל השורה. כרגיל, נעשה את זה בשלבים:

- להסתכל בגיליון solution-summary, עדיין בלי להציץ בנוסחאות, כדי לראות איך התוצאה נראית.
	- לחשוב מה צריכה להיות הנוסחה בתא 4K עדיין בלי לחשוב אם ההפניה מקובעת או יחסית.
	- לחשוב אם ההפניה צריכה להיות מקובעת, יחסית, או חצי-מקובעת, ולתקן את הנוסחה בהתאם.
		- להעתיק ולבדוק אם הערכים יוצאים נכון.
		- ואז לבדוק את עצמנו באמצעות גיליון הפתרון.
	- .24 בטבלה הכחולה אנחנו רוצים שיופיע, בכל תא, האחוז שמהווים הערכים של אותו תא מתוך אותו **טור**. שוב, עובדים באותם שלבים כמו בשאלה הקודמת.

# **תרגיל אתגר**

הטבלה בגיליון table-times אמורה להכיל את לוח הכפל. הציצו בגיליון solution-table-times – תוכלו לראות שם את לוח הכפל המלא, כמו שהוא אמור להיראות בסוף.

המטרה שלכן.ם: לרשום נוסחה שמחשבת את לוח הכפל.

המגבלה: רשמו נוסחה **אחת בלבד** בתא 3C. לאחר מכן העתיקו אותה **בפעולה אחת** לכל הטבלה )בפעולה אחת = כמו בשאלה 18(. אם הנוסחה רשומה נכון, תקבלו את לוח הכפל המלא.

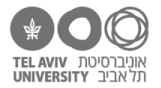

## **תשובות לשאלות בתרגיל זה**

שימו לב – רוב התשובות נמצאות בגיליונות נפרדים בקובץ הנתונים עצמו.

10. הנוסחה היא: B2-B13)/B14

ציון התקן הוא -0.61

- .17 הנוסחה היא: 8H4/D=
- .18 הקלדנו את כל השורה הראשונה. אחרי זה הקלדנו את הנוסחה בתא 2A, ואז העתקנו אותה לכל התאים האחרים )עמודות D-A, שורות 2-10(.
	- .21 הפעם, ההפניה למספר **העמודה** היא הפניה יחסית. לכן, בהעתקה לעמודות הבאות, אקסל מעדכן את מספר העמודה בהתאם. אבל ההפניה לשורה 1 היא הפניה מקובעת. לכן, גם אחרי ההעתקה אקסל משאיר את ההפניה לשורה .1